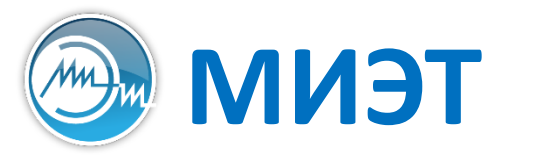

**ПЛИЭТ** Национальный исследовательский университет «МИЭТ»<br>**МИЭТ** кафедра пкимс

# Компьютерные технологии в научных исследованиях

Семинар №6

**Работа с пакетом gnuplot**

## Задача визуализации графиков

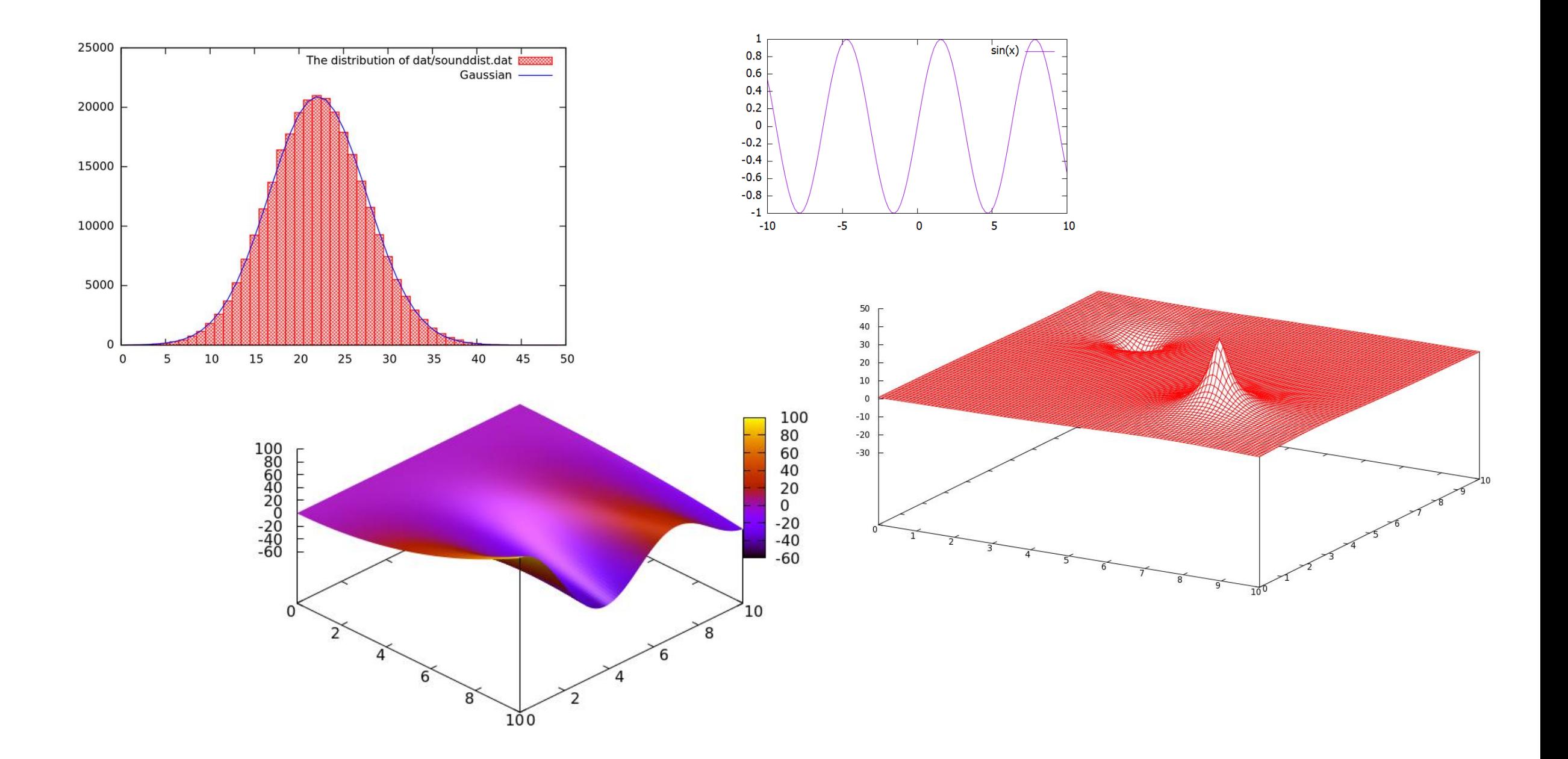

## Запуск программы gnuplot

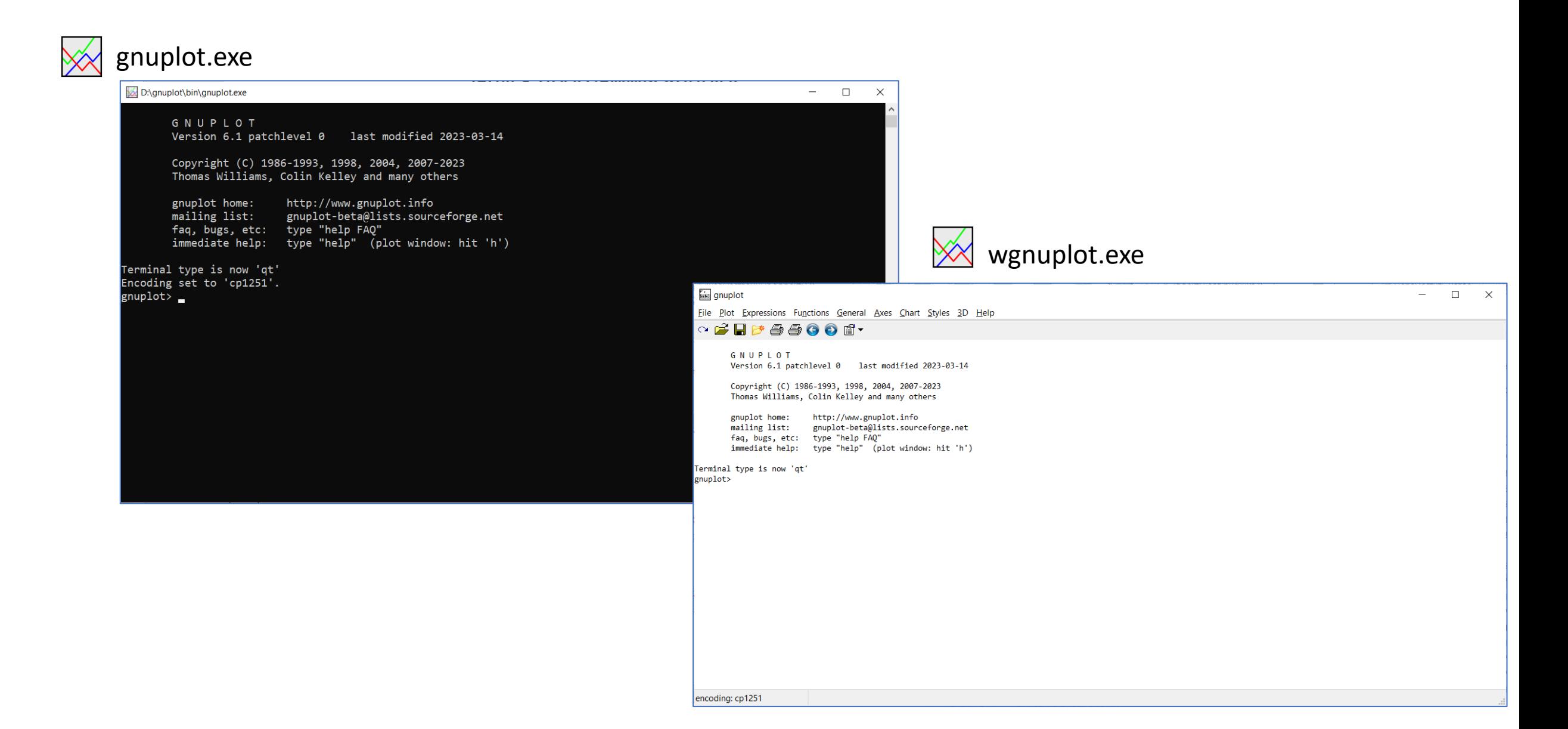

#### Построение простого 2D и 3D-графика

> plot sin(x)/x

> splot sin(x\*y/30)

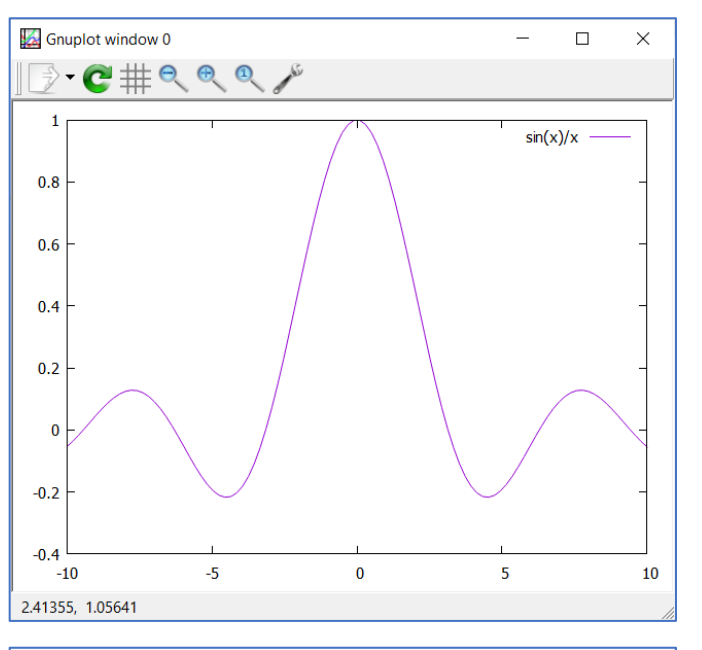

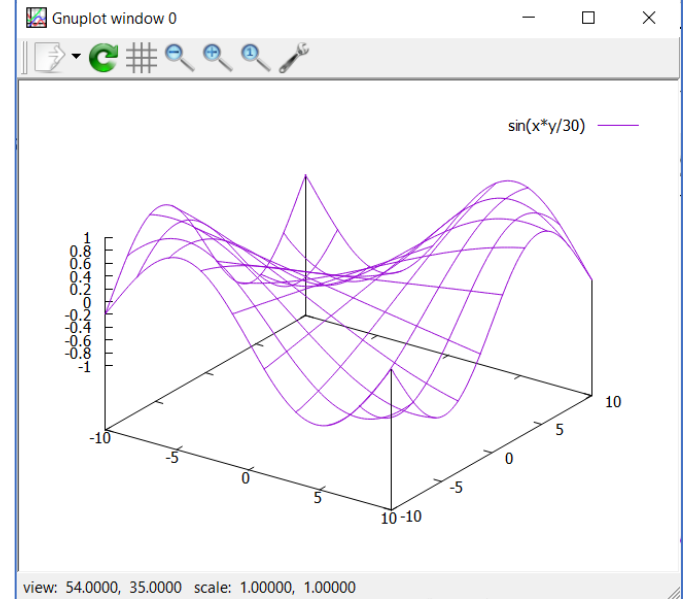

## Построение 2D-графиков

> plot sin(x)/x

- > plot x\*\*2
- > plot x
- > plot sin(x)/x\*\*2

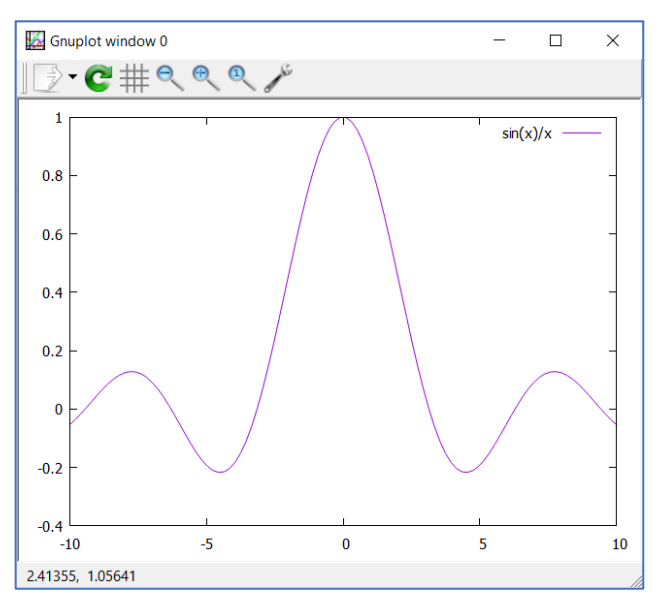

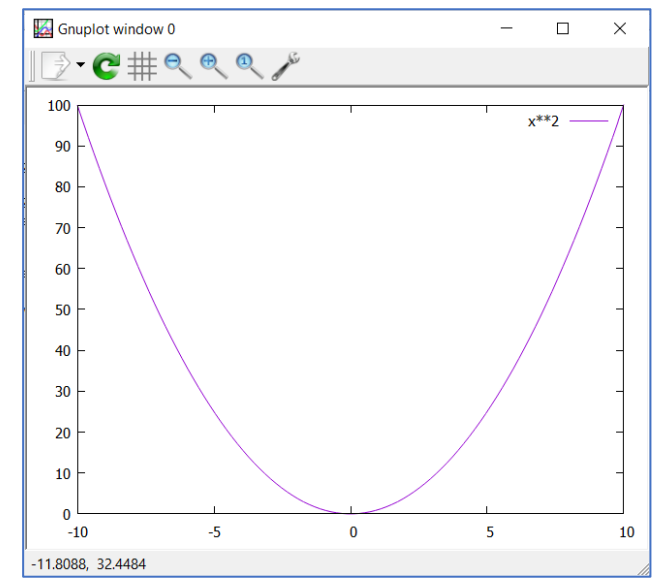

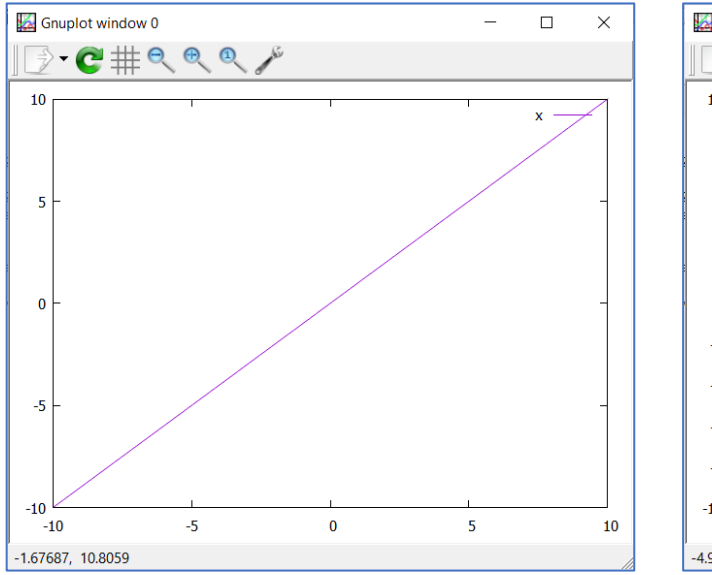

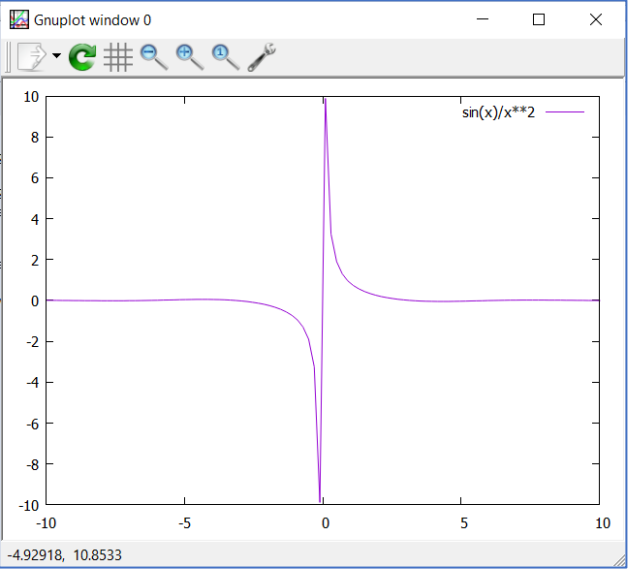

# Поддерживаемые функции

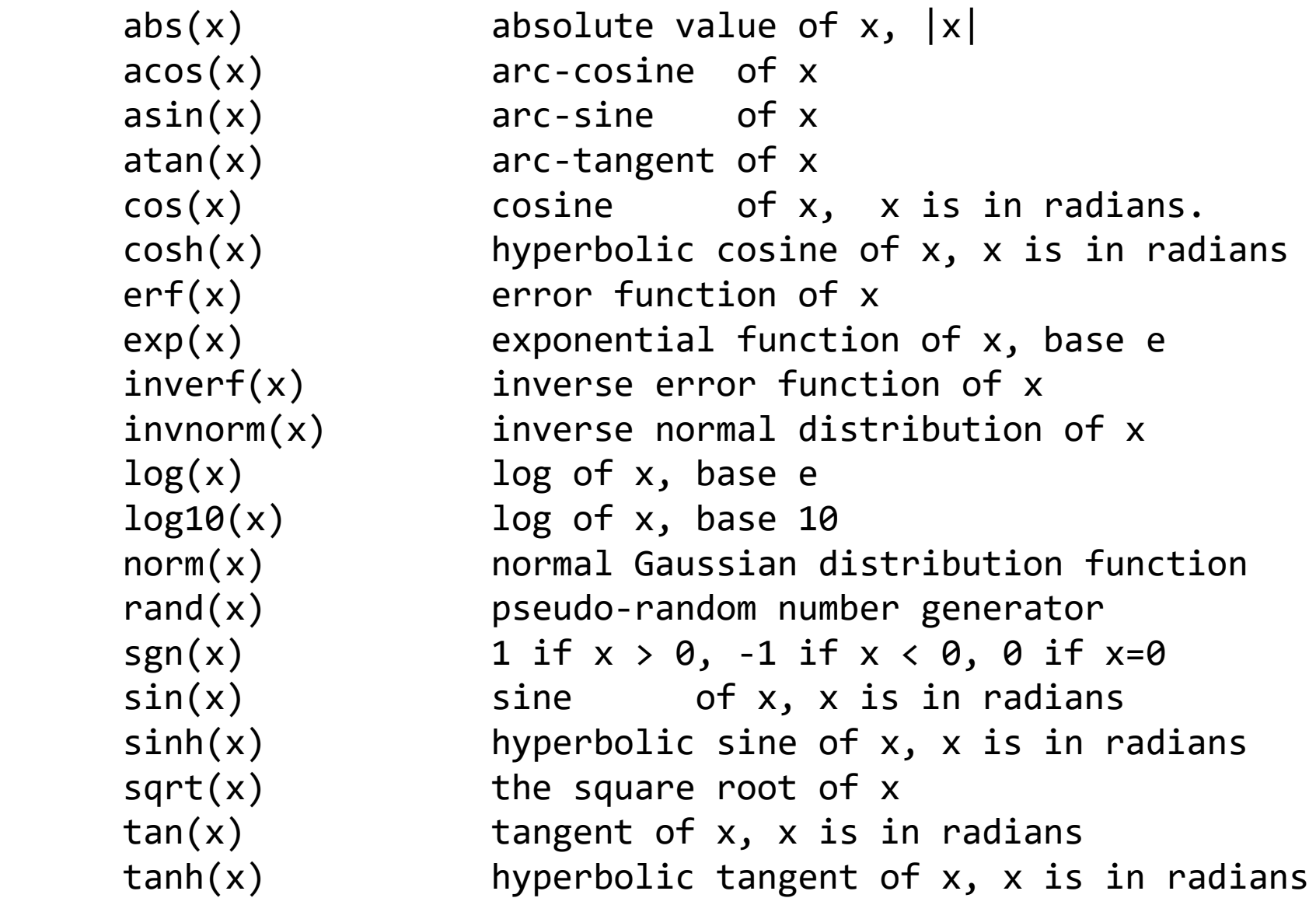

#### Управление диапазоном значений

- $>$  plot sin(x)/x
- >  $plot [-5:5] sin(x)/x$
- > plot  $[-5:5]$   $[-10:10]$   $sin(x)/x$
- > plot []  $[-10:10]$  sin(x)/x
- > set xrange [-50:50] > set yrange [-2:2]  $>$  plot sin(x)/x

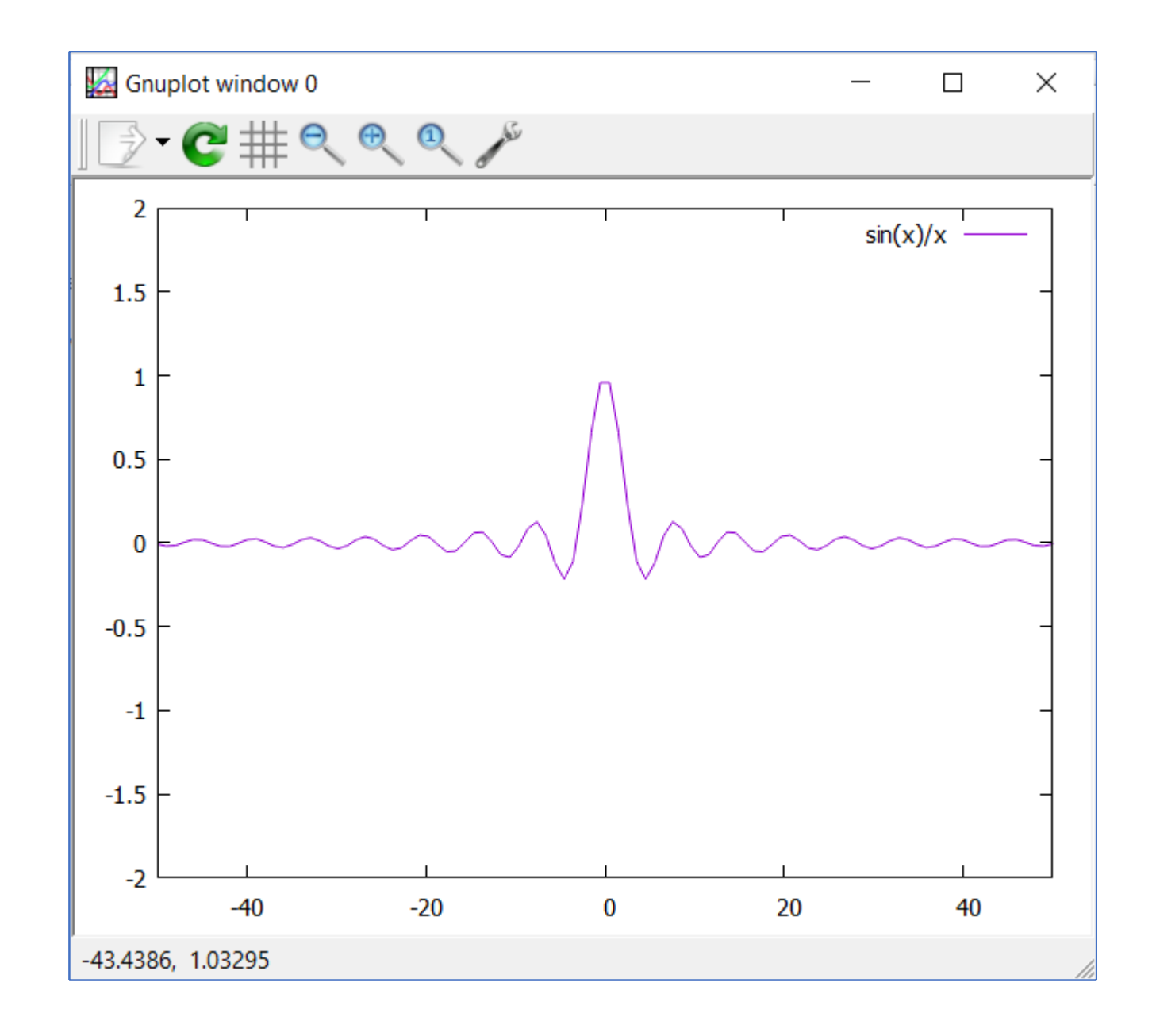

# Управление текстовой информацией (1)

- > set xrange [-50:50] > set yrange [-2:2]  $>$  plot sin(x)/x
- > set xlabel "X-values" > set ylabel "Y-values"  $>$  plot sin(x)/x
- > set title "Plot title"  $>$  plot sin(x)/x

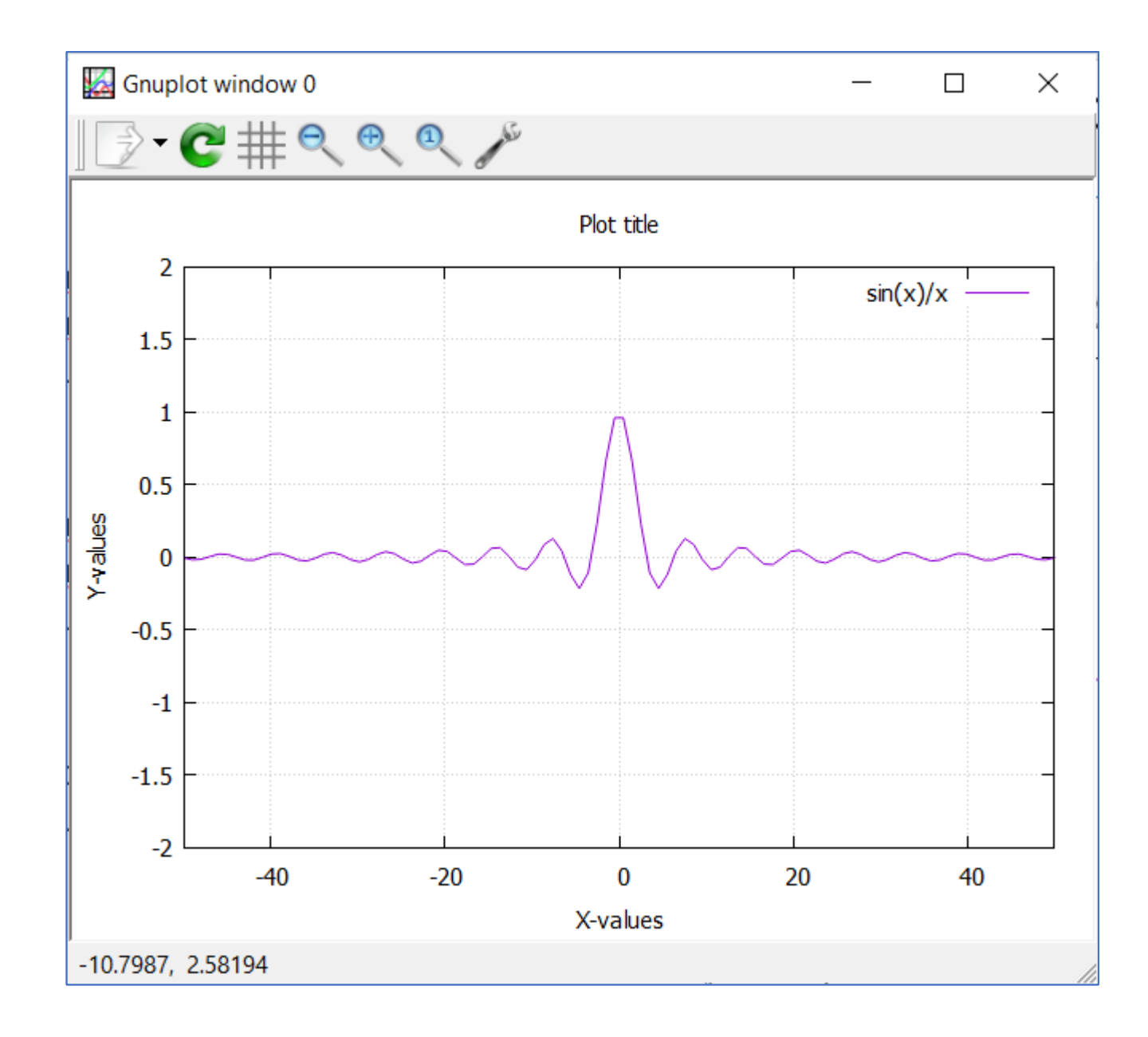

# Управление текстовой информацией (2)

> set title "Plot title" Gnuplot window 0  $\times$  $\Box$  $\cdot$  C  $\#$  e e e  $\sim$ Plot title 2  $sin(x)/x$ > set xlabel font ",20"  $1.5$ > plot sin(x)/x $0.5$ Y-values  $\Omega$  $-0.5$ -1  $-1.5$  $-2$  $-20$ 20 40  $-40$  $\bf{0}$ X-values 1.38558, 2.59292

# Управление текстовой информацией (3)

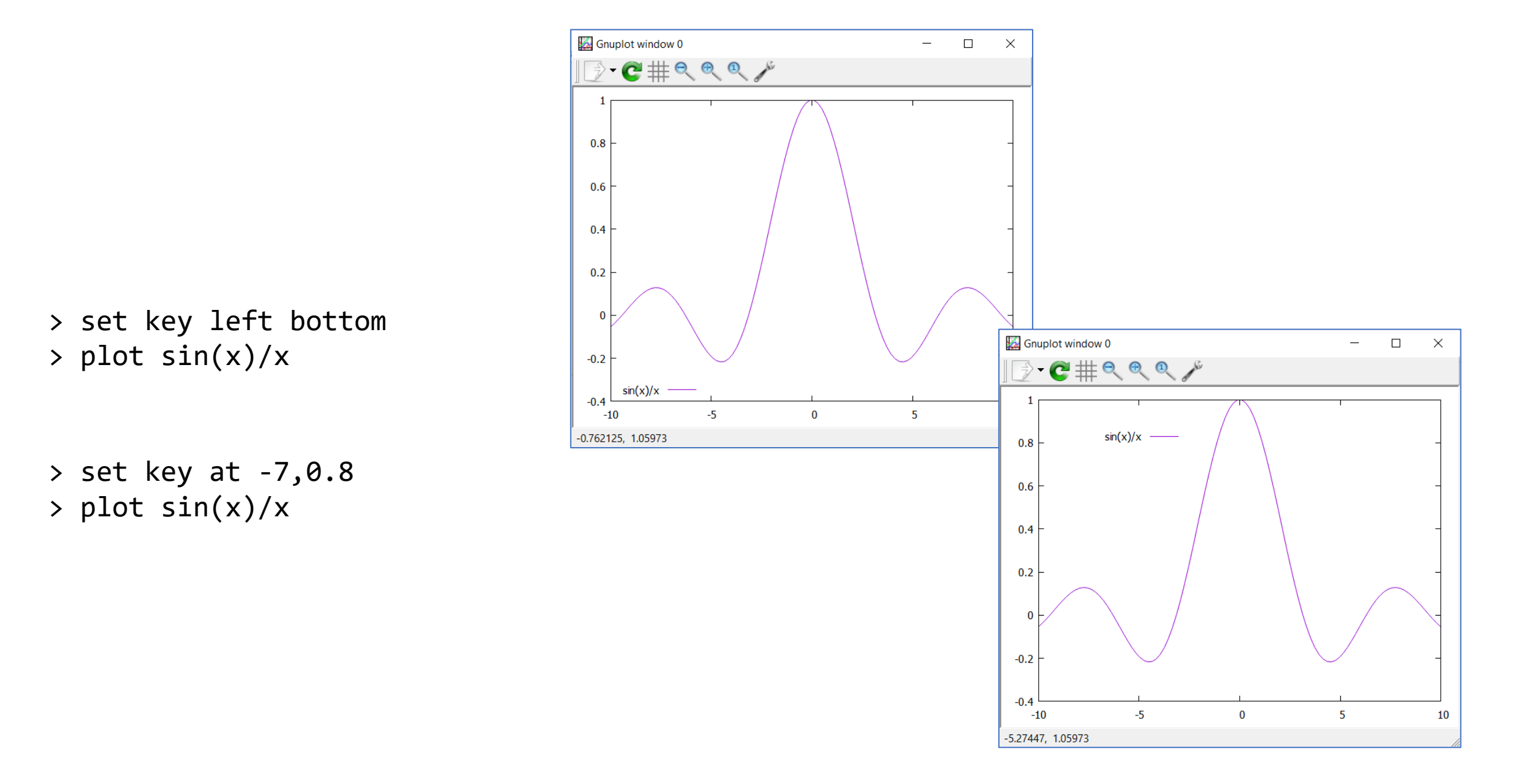

## Управление внешним видом графиков (1)

> plot sin(x)/x lt rgb "#abcdef"  $1w$  3

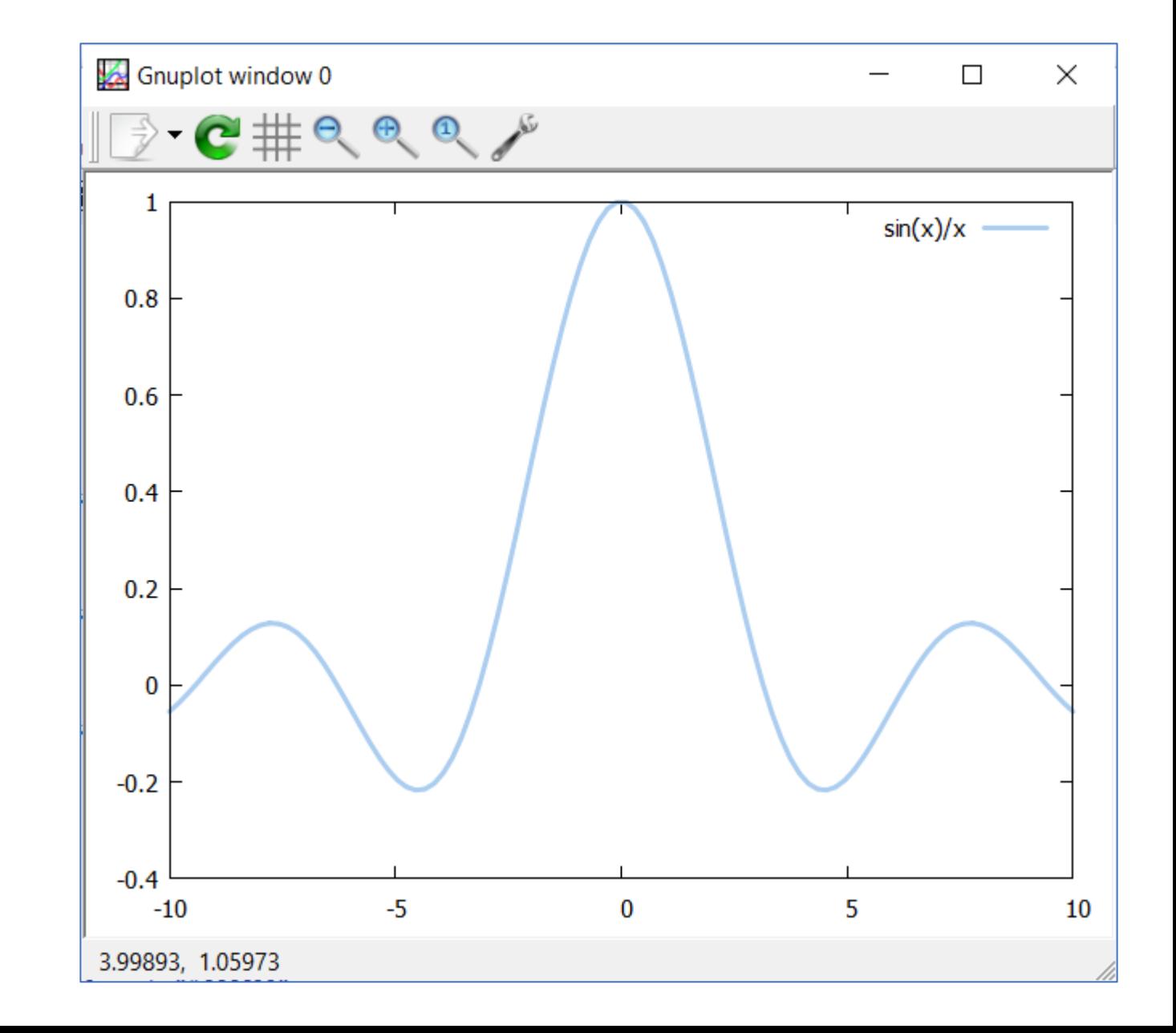

# Управление внешним видом графиков (4)

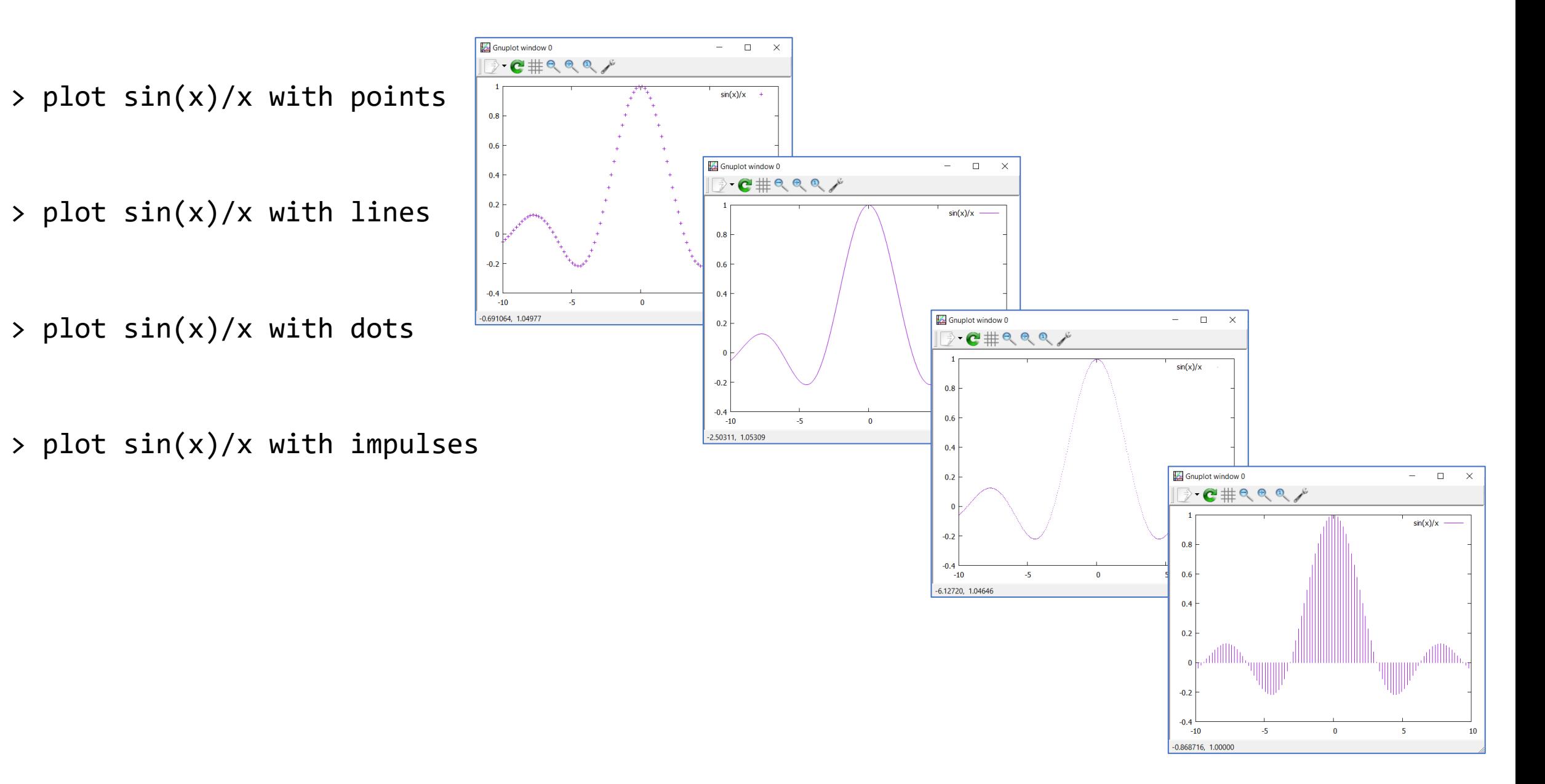

#### Сложное рисование нескольких графиков

- > plot sin(x)/x with points, cos(x)/x lt rgb "#ff0000"
- > plot sin(x)/x with points > replot  $cos(x)/x$  lt rgb "#ff0000"
- > plot sin(x)/x with points
- > set yrange [-2:2]
- > replot  $cos(x)/x$  lt rgb "#ff0000"

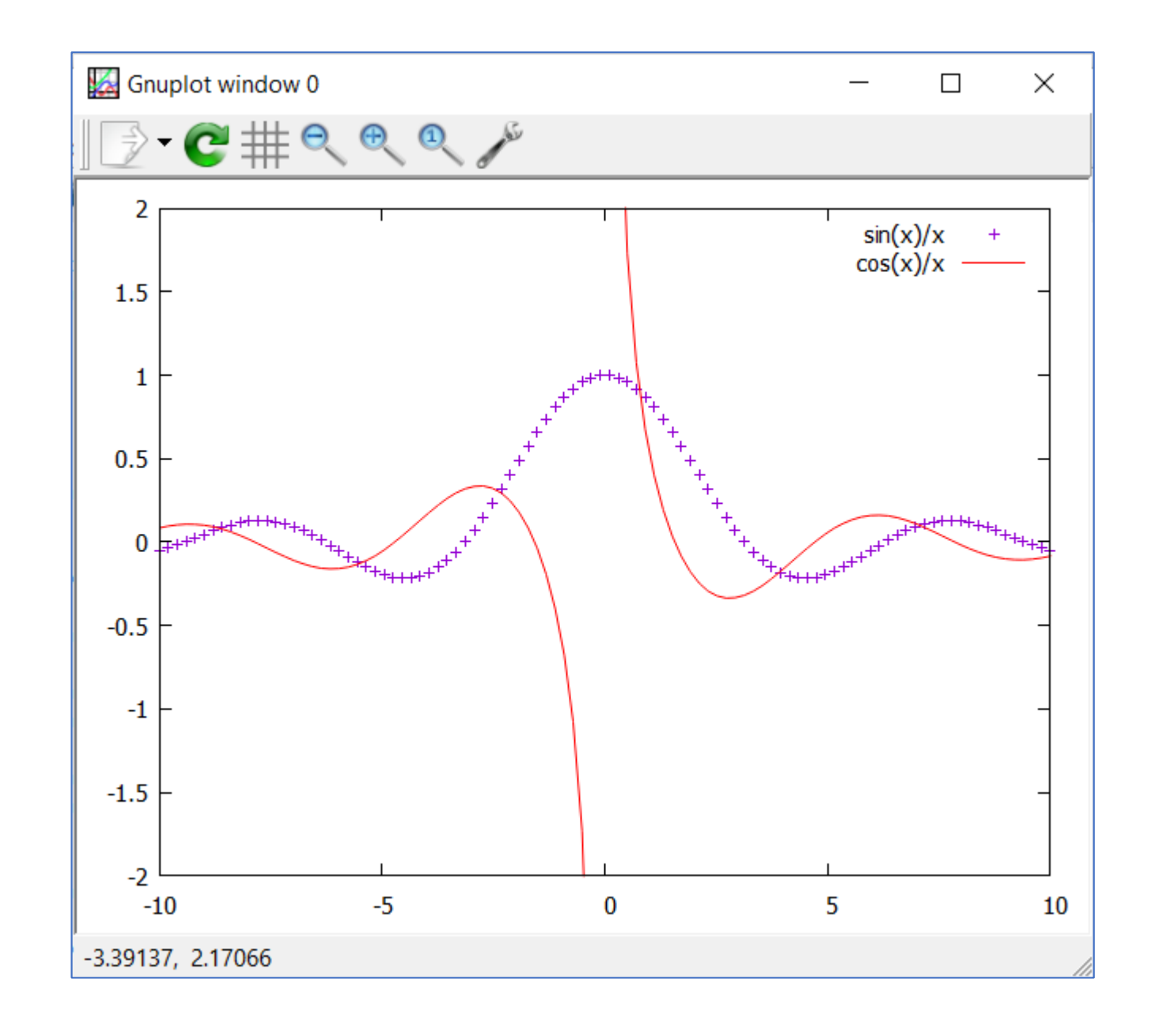

## Визуализация данных из файлов

Файл data.txt

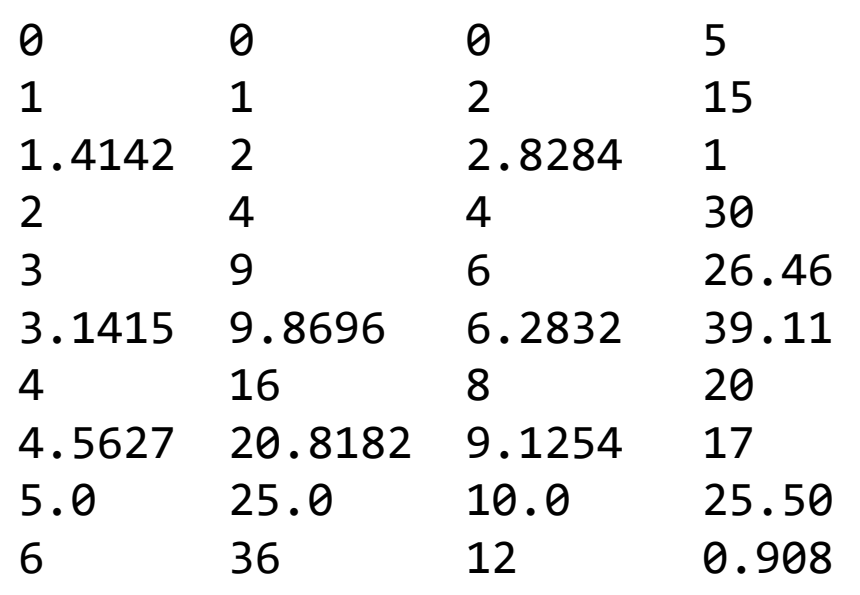

> plot "data.txt"

> plot "data.txt" with lines

> plot "data.txt" with linespoints

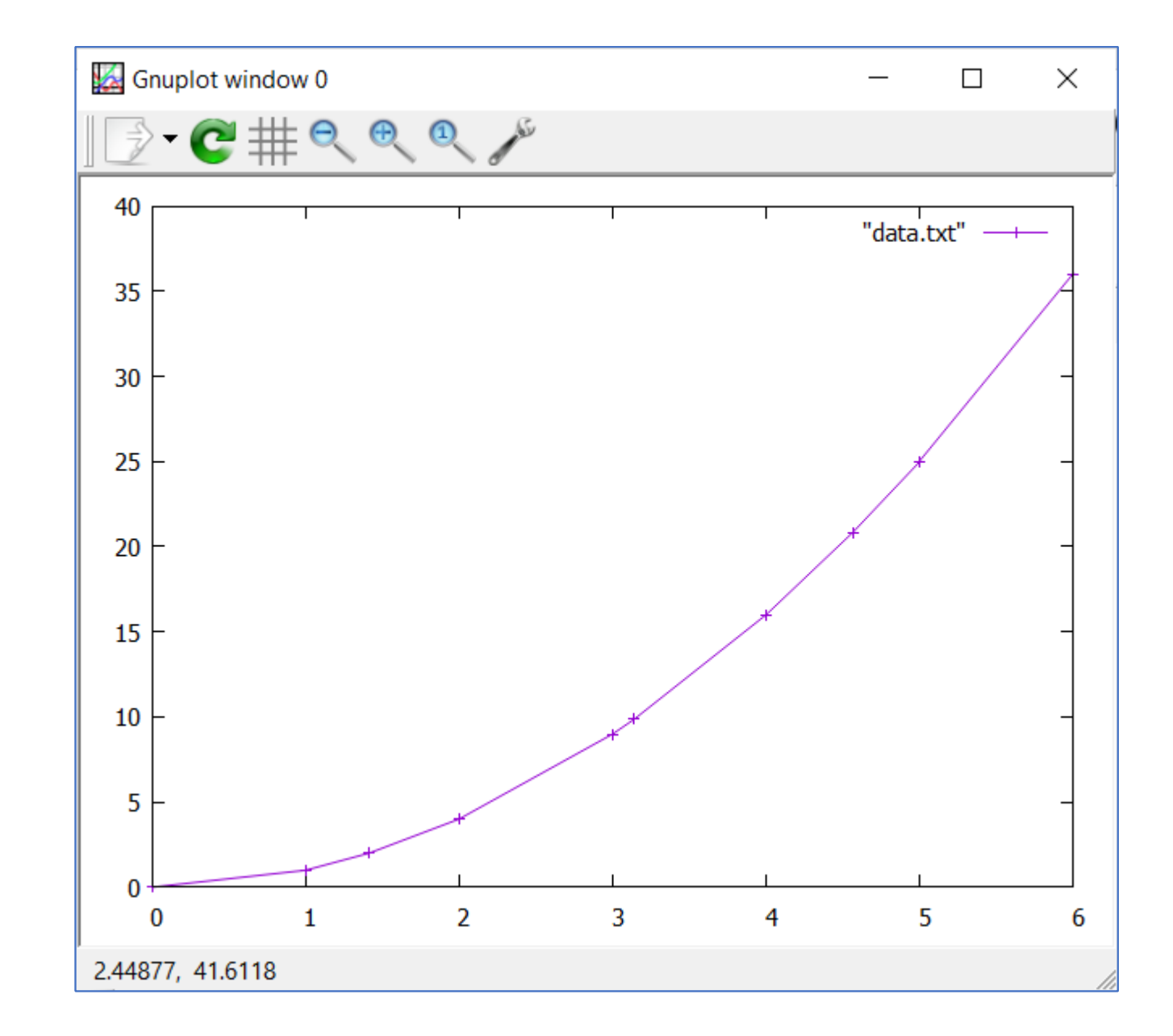

# Выбор данных для отрисовки

Файл data.txt

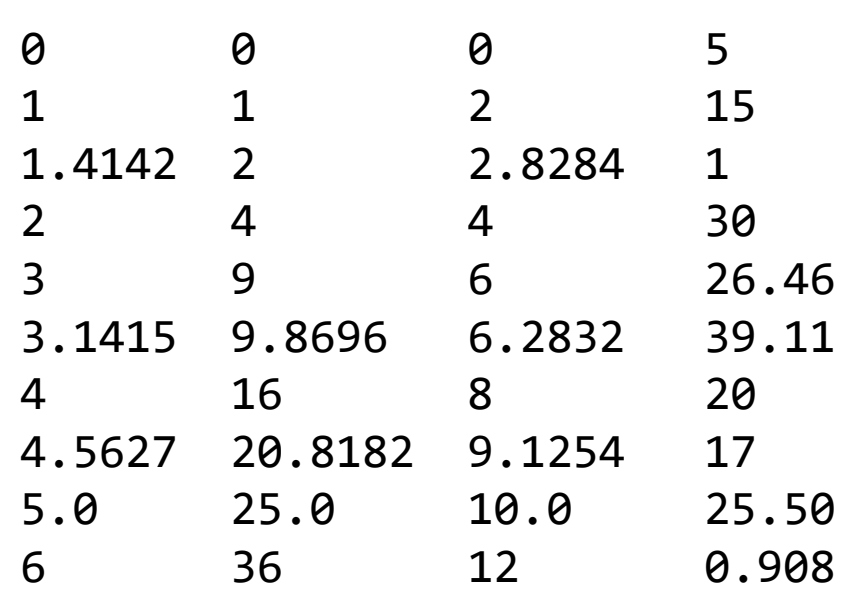

> plot "data.txt" with linespoints

- > plot "data.txt" using 1:3 with linespoints
- > plot "data.txt" using 1:4 with linespoints

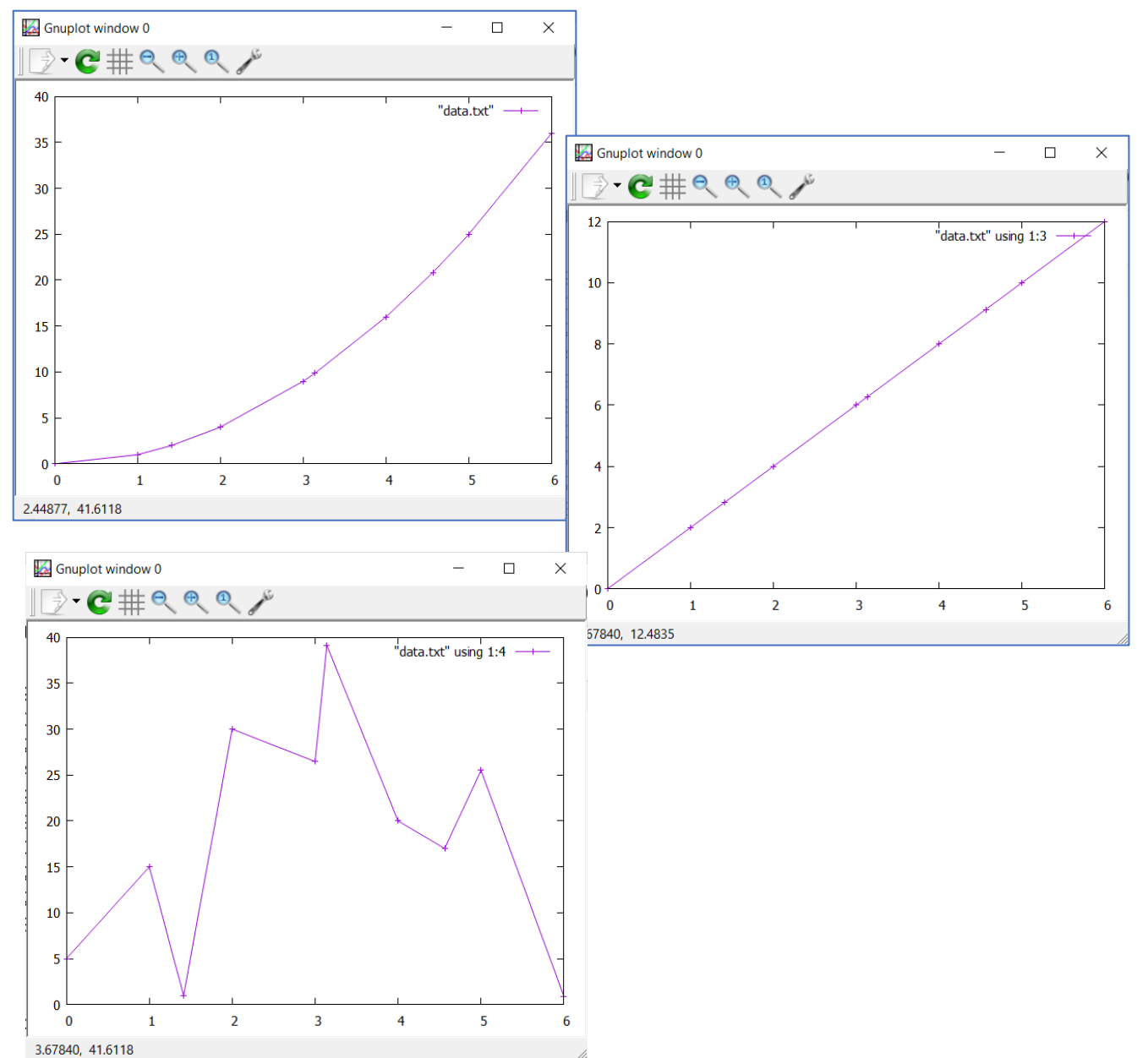

#### Рисование графика с разрывами

Файл data.txt

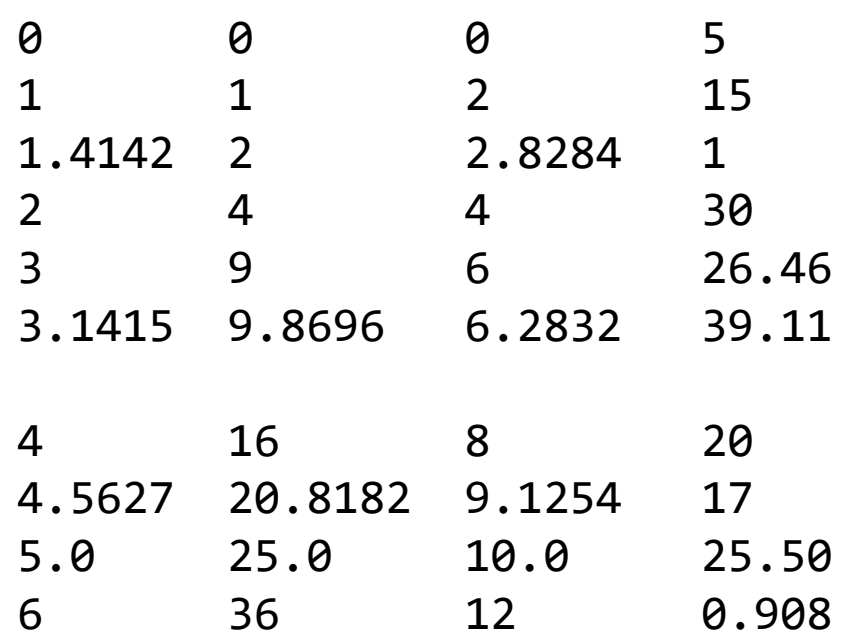

> plot "data.txt" with linespoints

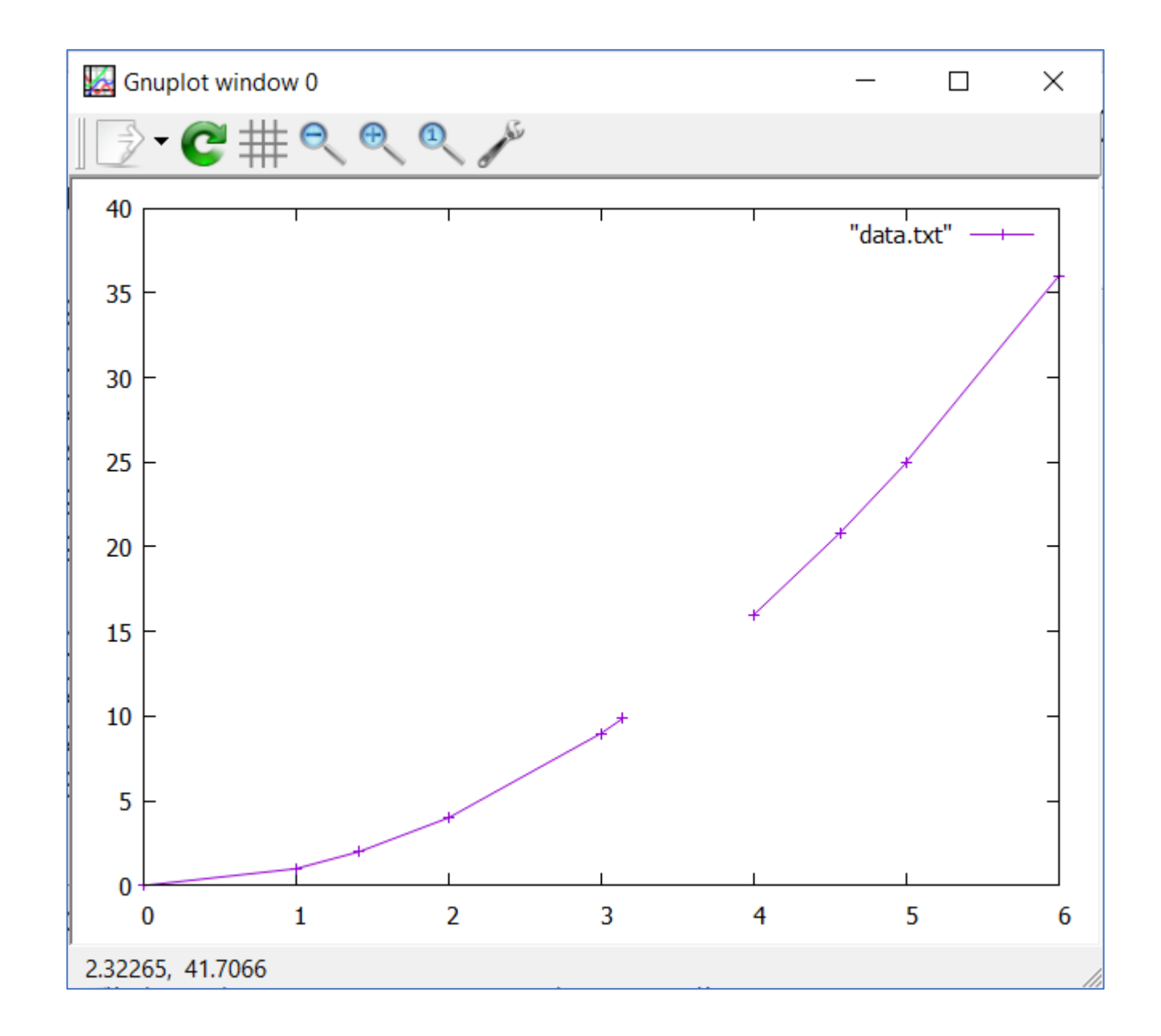

#### Несколько раздельных графиков

- > set multiplot  $>$  set size 1,0.5
- > set origin 0.0,0.5
- > plot sin(x)
- > set origin 0.0,0.0
- > plot cos(x)
- > unset multiplot

```
gnuplot> reset
gnuplot> set multiplot
multiplot> set size 1,0.5
multiplot> set origin 0.0,0.5
multiplot > plot sin(x)multiplot> set origin 0.0,0.0
multiplot > plot cos(x)multiplot>/unset multiplot
gnuplot\rangle
```
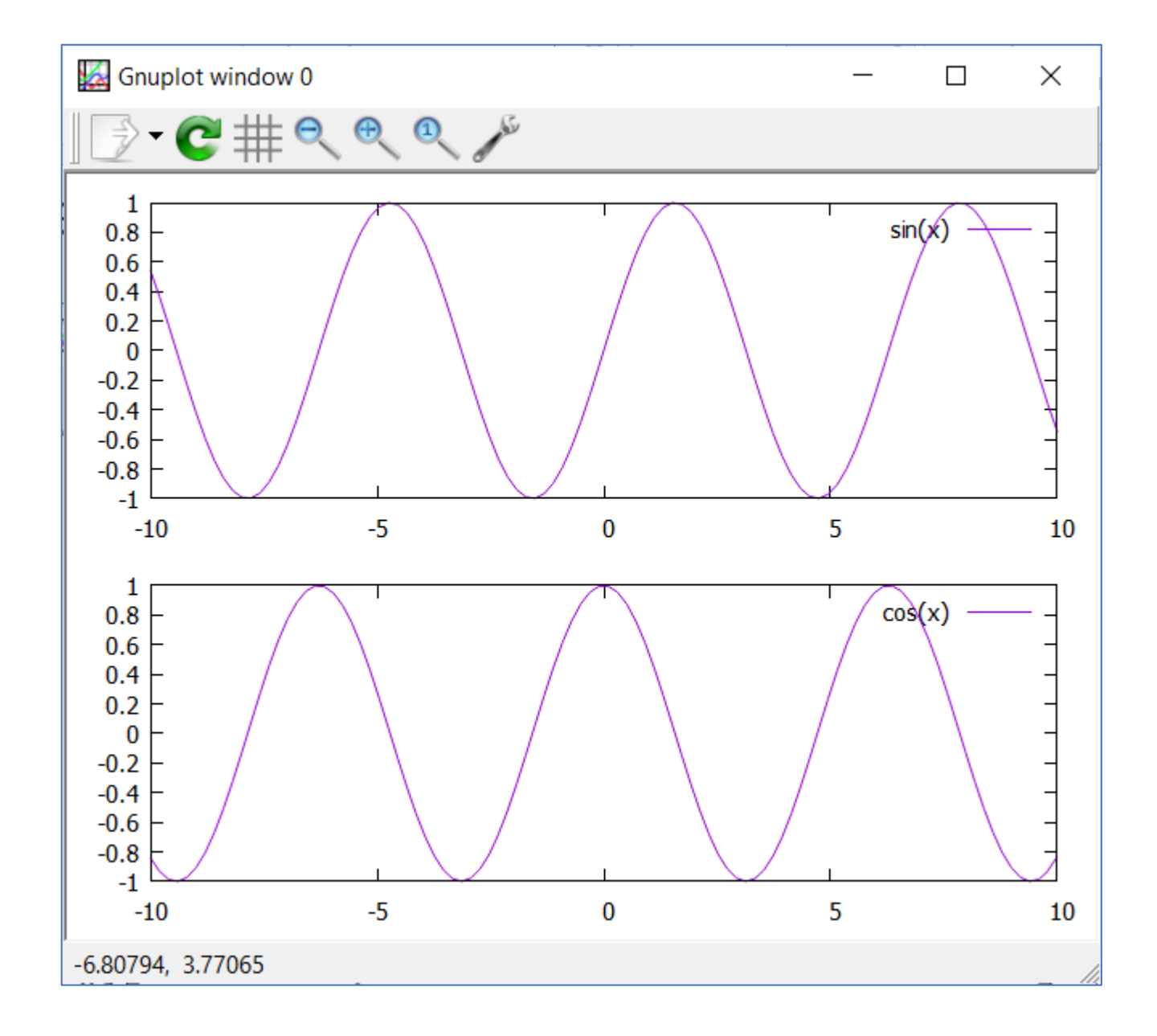

## Визуализация поля данных (1)

> splot 'test\_35\_03.txt' matrix

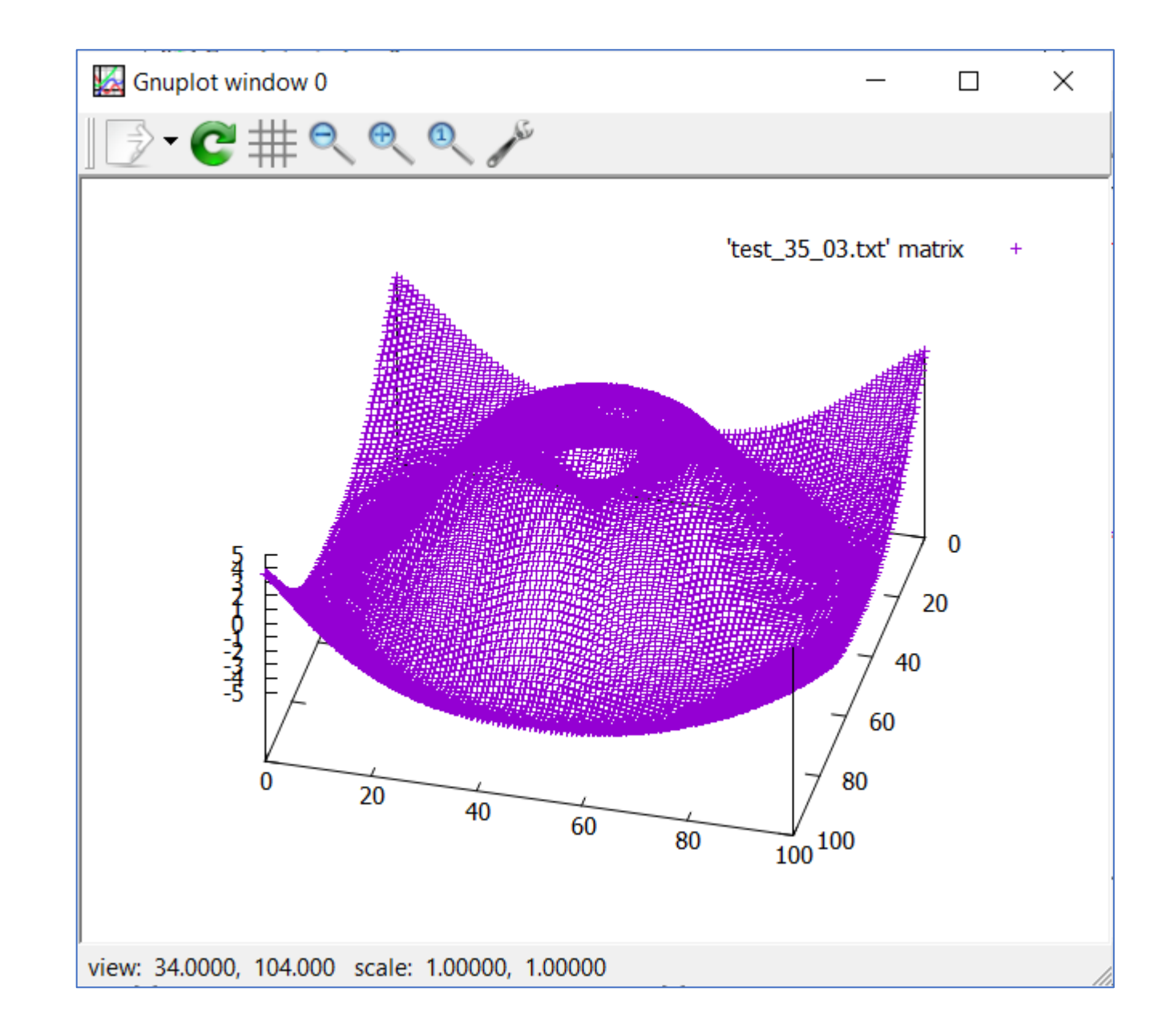